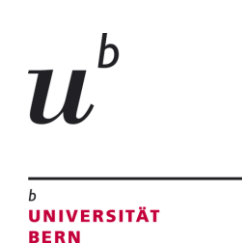

# **Anmeldeprozedere für die Vorlesungen im Bachelor Minor 30 Sportwissenschaft**

Um sich korrekt anmelden zu können, gilt es, sich vorgängig einen Überblick zu verschaffen:

- **Studienplan** vom 17.12.2018, zu finden unter [www.ispw.unibe.ch](http://www.ispw.unibe.ch/) → *Studium* → *Studienprogramme/Reglemente* → *Für Studienbeginn ab HS19*
- **Anhang zum Studienplan** vom 27.05.2019 Aufstellung aller im Rahmen des jeweiligen Studienprogramms zu belegenden Veranstaltungen.
- **Veranstaltungspläne:** [www.ispw.unibe.ch](http://www.ispw.unibe.ch/) → Studium → Lehrveranstaltungen
- **Veranstaltungsbeschreibung:** Hinweise in der jeweiligen Veranstaltung in [KSL](https://www.unibe.ch/studium/werkzeuge_und_arbeitshilfen/einzelne_tools/ksl/was_ist_ksl/index_ger.html) im Bereich «Beschreibung».

Die Veranstaltungen im Rahmen des Bachelor Minor 30 können frei auf die drei Jahre Regelstudienzeit verteilt werden, unabhängig davon, ob es sich um Angebote aus dem Propädeutikum oder aus dem 2. Studienabschnitt handelt.

Der Abschluss des Propädeutikum ist nicht zwingend, um zu den Veranstaltungen des 2. Studienabschnitts zugelassen zu werden.

Das Studienprogramm Bachelor Minor 30 Sportwissenschaft *beinhaltet ausschliesslich Vorlesungen. Die Teilnahme an sportpraktisch-methodischen Lehrveranstaltungen und Seminaren ist nicht möglich* (siehe auch Übersicht im Dokument [Anhang zum Studienplan\)](https://www.ispw.unibe.ch/studium/studienprogramme__reglemente/index_ger.html)!

## **1. Anzahl Plätze**

#### **1.1 Sportwissenschaftliche Grundlagen & vertiefende sportwissenschaftliche Pflichtveranstaltungen**

Die Zahl der Studienplätze der im Rahmen des Minor 30 zu belegenden Angebote (ausschliesslich Vorlesungen) ist nicht beschränkt, eine Anmeldung ist trotzdem erforderlich!

## **2. Anmeldeprozedere**

#### **2.1 Funktionsweise des Anmeldesystems**

In der "persönlichen Online-Anmeldeübersicht" können Sie jederzeit Ihre aktuelle Anmeldesituation einsehen (auch nach Ablauf der Anmeldefrist).

## **2.2 Korrekturen**

**WÄHREND der Anmeldungsperiode** können Sie jederzeit selber die ausgeführten Anmeldungen online löschen. In der Wochenübersicht "Ihr aktueller Stundenplan" klicken Sie auf die zum Annullieren ausgewählte Veranstaltung und bestätigen die Annullierung.

**NACH der Anmeldeperiode** können **Sie keine Korrekturen mehr anbringen**.

## **3. Link für die Online Anmeldung am ISPW**

[www.ispw.unibe.ch](http://www.ispw.unibe.ch/) → Studium → Lehrveranstaltungen Beim Einloggen:

- Vorlesungen des Propädeutikums finden Sie im Anmeldetool unter 1./2. Sem.
- Vorlesungen aus dem 2. Studienabschnitt finden Sie unter 3./4. Sem.

Loggen Sie sich bereits vor der Anmeldung in die Anmeldeplattform ein, um sich mit dem System vertraut zu machen!

Viel Erfolg! Studienadministration ISPW